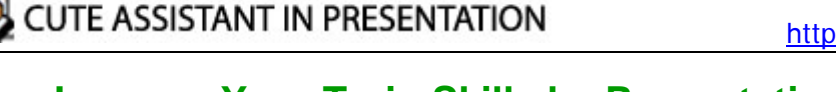

## **Improve Your Train Skills by Presentation Assitant**

Whether you need to preside over a meeting or provide a training course, the event can be broken down into multiple phases, such as pre-meeting preparation, admission, lectures, breaks and conclusion. In each phase, Presentation Assistant can help you change your approach so the overall performance can be more effective.

# **Train Skills 1. Open Documents and Programs quickly**

All the time, our materials are scattered around and we are busy searching for them in the meeting. Using Presentation Assistant, all required materials are well configured in one time:

- 1. Files to open
- 2. Music to play
- 3. Programs to launch
- 4. Well-prepared electronic board writings

**Presentation Assistant** 

They can be opened quickly in the training course. No chaos any more!

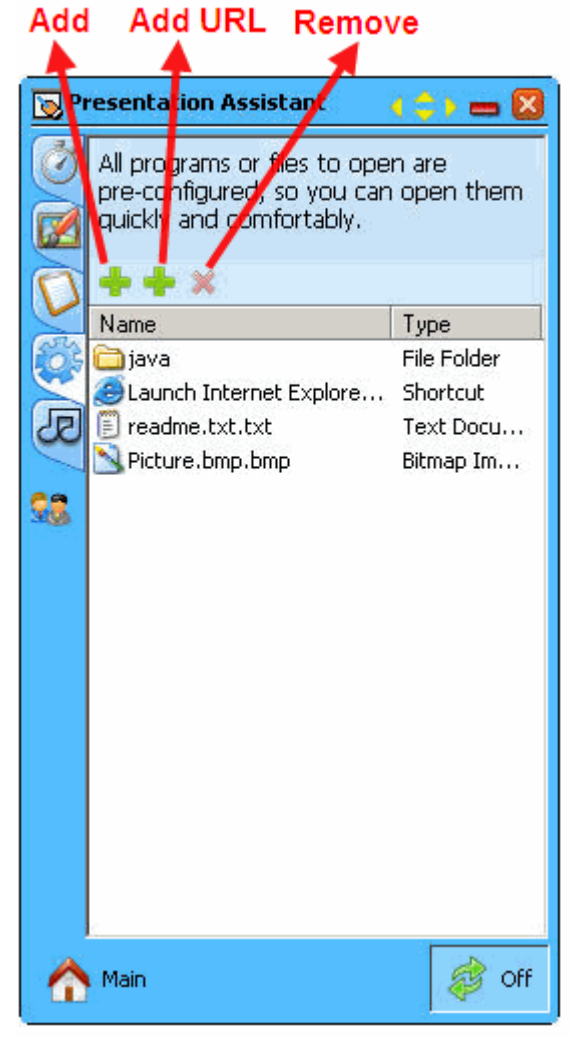

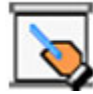

**Presentation Assistant CUTE ASSISTANT IN PRESENTATION** 

## **Train Skills 2. Control Your Projection Output**

While it is admission or break in a training course, audiences have to see a blank screen or a computer desktop on the screen In the past. And now, you can

- Displays a countdown or a normal clock on the projection screen to show the reminder time.
- Plays background music so participants can be relax and comfortable.
- Displays background picture to cover your Windows desktop
- Projection output can be closed by Presentation Assistant

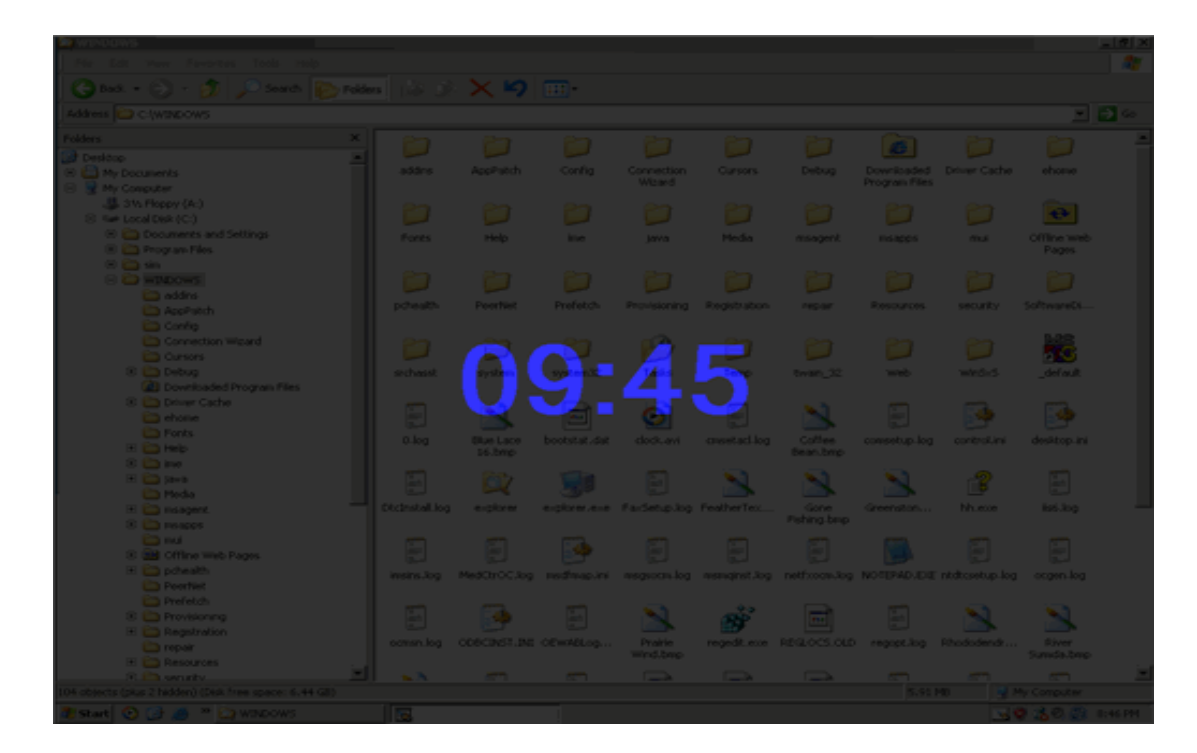

## **Train Skills 3. Using Electronic Pointer**

If you've ever waggled a laser pointer or mouse cursor to try to highlight some onscreen aspect of a train, you would use the eye-catching Electronic Pointer of Presentation Assistant. The Electronic Pointer let you to point out the detail in screens, you can drawing on screen but do not lock the screen.

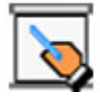

### **Presentation Assistant CUTE ASSISTANT IN PRESENTATION**

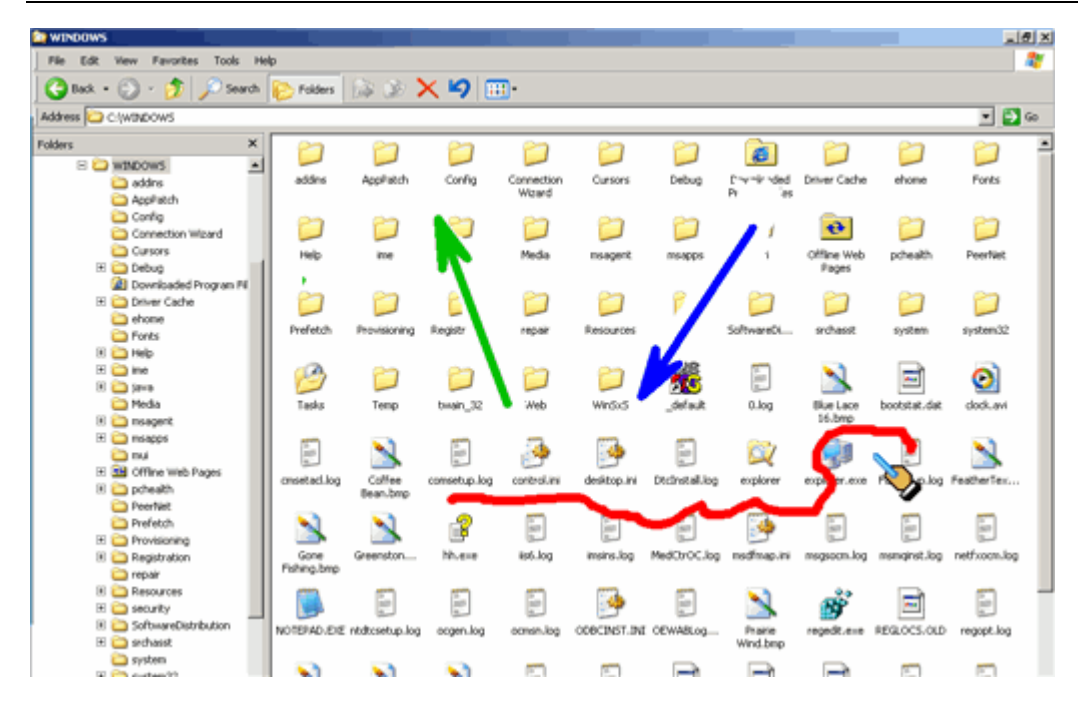

### **Train Skills 4. Draw freely on screen**

With Presentation Assistant's **Screen Drawing Tools,** you can draw all kinds of lines, rectangles, circles, or add text marks or picture marks on the screen to emphasize or clarify the text or diagrams on the screen, so the interpretation or demonstration can be clearer.

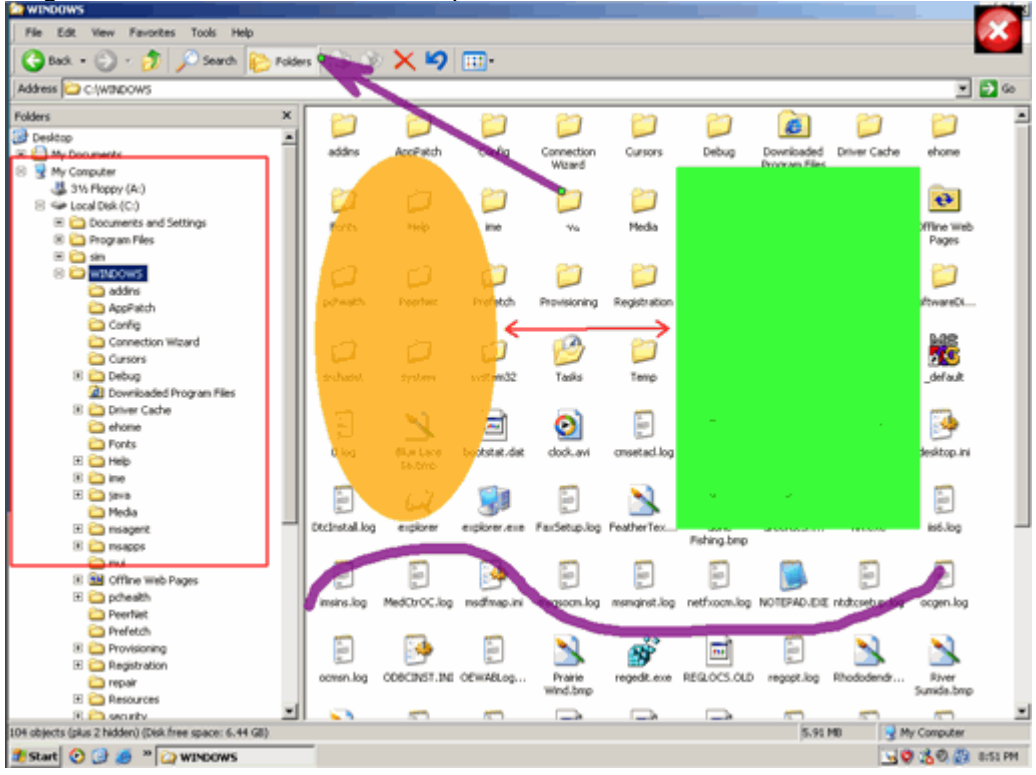

## **Presentation Skills 5: Zooming Screen**

Is the screen is too small for the audience to read details? You can **zoom in screen** to make it

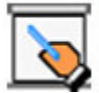

### **Presentation Assistant CUTE ASSISTANT IN PRESENTATION**

more visible as you give presentation.

To zoom in screen, click **Screen Zoom and all on Attention Tools pane, Zoom in** to where your mouse is pointing. And then the mouse pointer changes to a hand . you can pan it by moving them vertically, horizontally, and diagonally across the display area to view specific areas of the desktop. Zooming in or out with the keyboard or wheel.

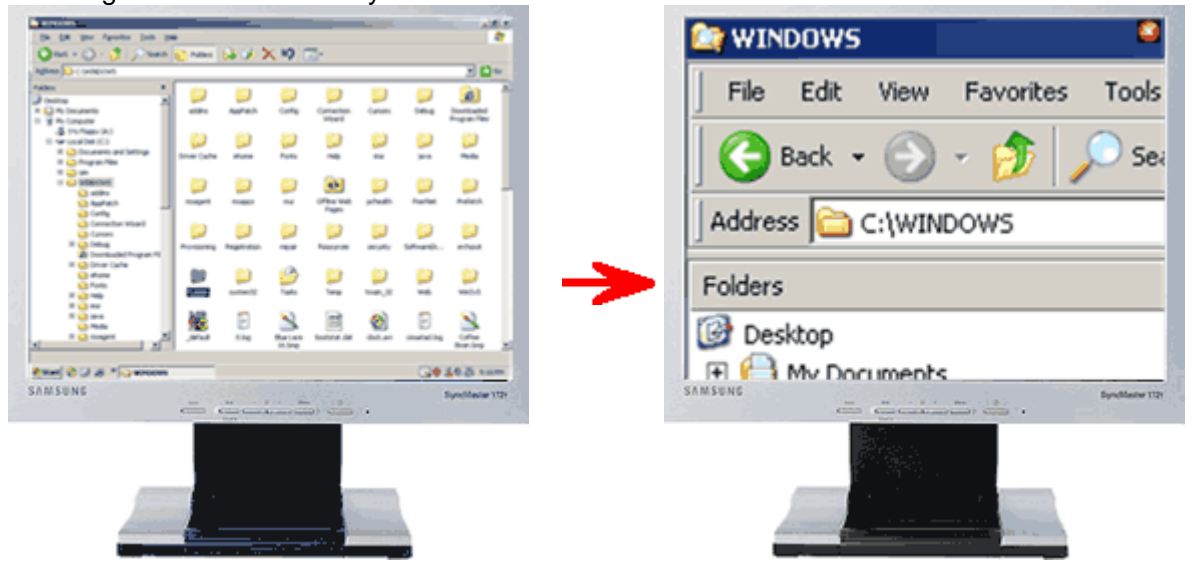

In a word, Presentation Assistant is a proven and dynamic way to capture and keep students' attention, increase comprehension, and make the most of your school's educational technology investment. Whether you are a teacher in the elementary grades or a university instructor, you can benefit from using TI's presentation tools in your classroom.

#### **Presentation Assitant**

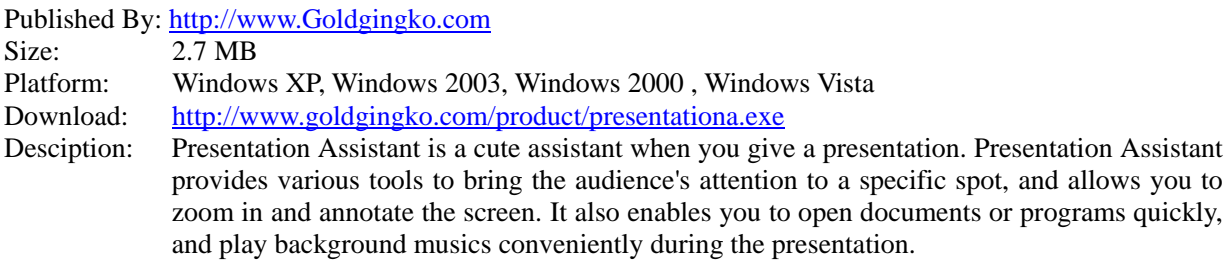